# Fax-SIP-Fehlerbehebungsleitfaden Ī

# Inhalt

Einführung TGW = Fax Call Incoming on SIP Leg OGW = FAX Call Outgoing on SIP Leg Zu erfassende Debugger

# Einführung

Dieses Dokument beschreibt einen der effektivsten Methoden zur Fehlerbehebung bei Faxgeräten. Dieser umfasst die folgenden Schritte:

- 1. Teilen Sie den Anruf in zwei Beine auf.
- 2. Identifizieren Sie das Protokoll (SIP/H.323/SCCP/MGCP) auf jeder Stufe.
- Wählen Sie ein Bein aus, und prüfen Sie dann, ob der Anruf ein- oder ausgeht und ob das 3. zugehörige Gateway/Endgerät ein Terminierungs-Gateway (TGW) oder ein Ausgangs-Gateway (OGW) entsprechend ist.

Sie können einen Faxanruf in vier Abschnitte unterteilen:

- 1. Einrichten eines Sprachanrufs Hörer abnehmen, Wählen, Klingeln, AnnehmenTonsignale für Anrufe (CNG) und Anrufererkennung (CED)
- 2. Switchover Codec-Geschwindigkeit/KorrekturVoice Activation Detection (VAD) auf DSP deaktiviertJitter-Puffer wechselt von adaptiv zu einem festgelegten optimalen Wert
- 3. Vorab-Nachrichtenverfahren Fax-TerminalerkennungAustausch und Festlegen von FunktionenSchulungen
- 4. In-Message- und Post-Message-Verfahren Ubertragung von SeitenFehlererkennung und korrektur (ECM)Ende der Nachricht und SeitenbestätigungAnruftrennung, bei aufgelegtem Hörer

Dieser Anruffluss enthält die Nachrichten, nach denen gesucht werden muss, wenn SIP (Session Initiation Protocol) das angegebene Protokoll ist. Es gibt entsprechende Abschnitte, je nachdem, ob es sich bei Ihrem Endpunkt um einen TGW oder einen OGW handelt.

Hinweis: In der Tabelle im nächsten Abschnitt wurden sowohl T.38 Relay als auch Passthrough gleichzeitig getestet, und es wurden Unterschiede zwischen G3 und SG3 hervorgehoben.

# TGW = Fax Call Incoming on SIP Leg

Beachten Sie, dass

- T.38 Verzögerung<1000ms, Jitter<300ms, Paketverlust sollte KEINE sein, außer T.38 mit Redundanz.
- Passthrough Verzögerung<1000 ms, Jitter<30 ms, Paketverlust sollte KEINE sein.
- Protokollbasiertes Switchover Dies ist standardbasiert.
- NSE-basiertes Switchover Hierbei handelt es sich um ein proprietäres Switchover, das nur zwischen Cisco Sprach-Gateways funktioniert.

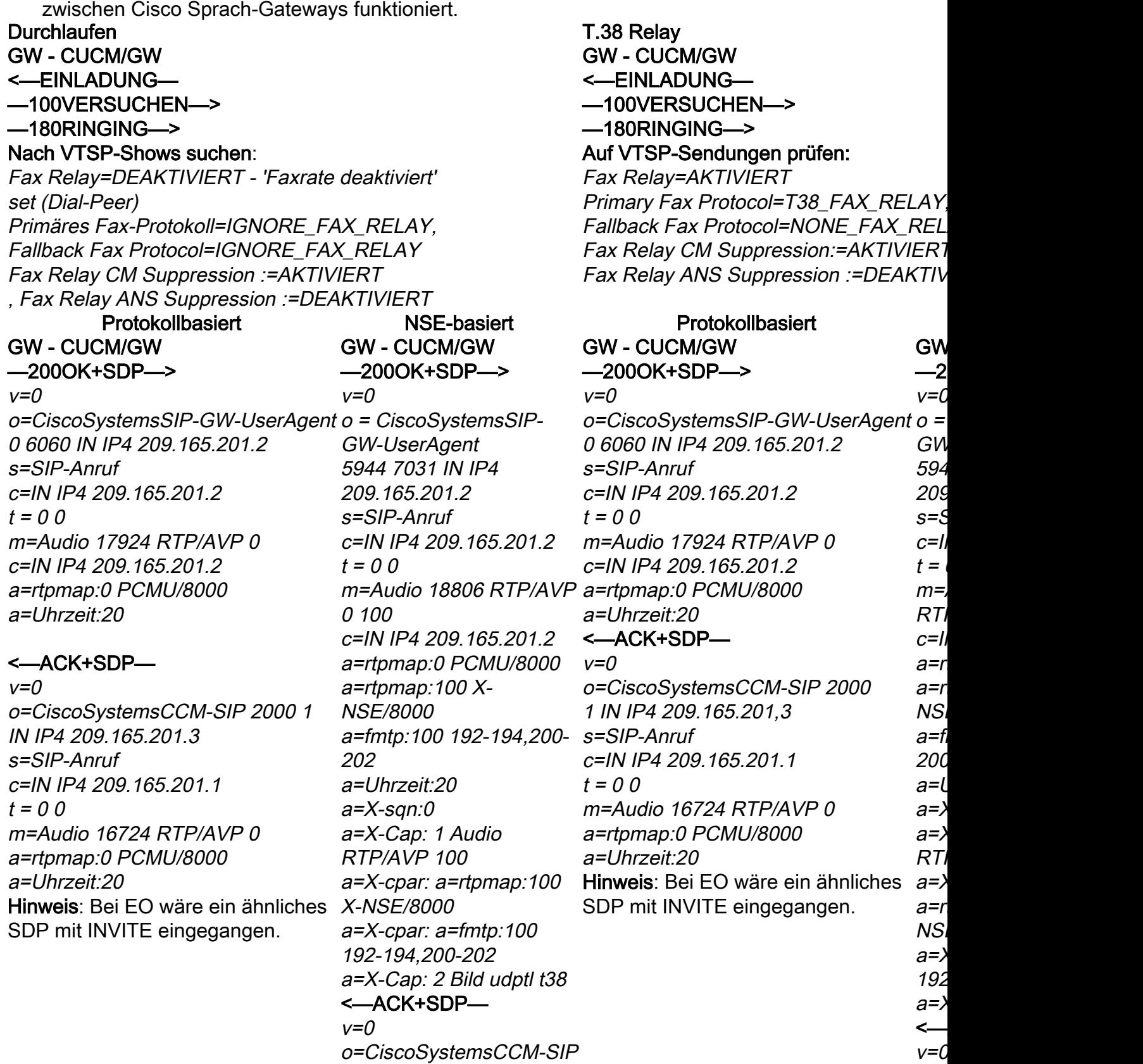

2000 1 IN IP4 209.165.201,4 s=SIP-Anruf

v=0  $O=$ C

200 209

c=IN IP4 209.165.201.1  $t = 0.0$ m=Audio 16724 RTP/AVP  $\Omega$ a=rtpmap:0 PCMU/8000 a=rtpmap:100 X-NSE/8000 a=fmtp:100 192-194,200- 202 a=rtpmap:101 Telefonkonferenz 8000 a=fmtp:101 0-16 a=Uhrzeit:20 a=X-sqn:0 a=X-Cap: 1 Audio RTP/AVP 100 a=X-cpar: a=rtpmap:100 X-NSE/8000 a=X-cpar: a=fmtp:100 192-194,200-202 a=X-Cap: 2 Bild udptl t38 Hinweis: Bei EO wäre ein ähnliches SDP mit INVITE eingegangen.

#### GW - CUCM/GW

#### <=======AUDIO===========>

Audio-Anrufe in dieser Phase eingerichtet, aber während die Faxgeräte sprechen, beginnen sie, Töne im Audio-Anruf auszutauschen.

Anfängliche T.30-Töne (Beim Debuggen sind diese nicht sichtbar, da sie immer im RTP gesendet werden.) G3-FAX:

#### <<<<<<<<<<<<<<<<<<<<<<<

1100 Hz, alle 3 Sekunden für 0,5 Sekunden. Zeigt ein anrufendes Terminal für Nichtsprache an.

#### >>>>>>>>>CED>>>>>>>>>>>>>

2100-Hz-Ton, der zwischen 2,6 und 4,0 Sekunden dauert. Deaktiviert Echounterdrücker im Übertragungspfad.

#### SG3-FAX:

#### <<<<<<<<<<<<<<<<<<<<<<<

1100 Hz, alle 3 Sekunden für 0,5 Sekunden. Zeigt ein anrufendes Terminal für Nichtsprache an.

#### >>>>>>>>ANSAM>>>>>>>>>>

2100 Hz Ton als CED, aber Amplitude moduliert durch eine Sinuswelle bei 15 Hz mit Phasenumkehr alle 450 ms.

#### <<<<<<<<<<<<CM<<<<<<<<<<

#### >>>>>>>>>JM>>>>>>>>>>>>>

#### <<<<<<<<<<<<CJ<<<<<<<<<<<

#### V.34-Initialisierung (Phasen 2-4)

Der TGW wartet auf die Erkennung der V.21-Präambel in den Tönen. Es befindet sich im CED-Ton (G3) oder im ANSAM (SG3). Sobald die V.21-Markierung erkannt wurde, wird ein

#### GW - CUCM/GW

#### <=======AUDIO===========>

Audio-Anrufe in dieser Phase eingerichte Faxgeräte sprechen, beginnen sie, Töne auszutauschen.

Anfängliche T.30-Töne (Beim Debuggen sichtbar, da sie immer im RTP gesendet

#### G3-FAX:

#### $<<<<<<<<<<<<<<<<<>$

1100 Hz, alle 3 Sekunden für 0,5 Sekund anrufendes Terminal für Nichtsprache an. >>>>>>>>>CED>>>>>>>>>>>>>

2100-Hz-Ton, der zwischen 2,6 und 4,0 S Deaktiviert Echounterdrücker im Übertrag SG3-FAX:

#### <<<<<<<<<<<<<<<<<<<<<<<

1100 Hz, alle 3 Sekunden für 0,5 Sekund anrufendes Terminal für Nichtsprache an. >>>>>>>>ANSAM>>>>>>>>>>

2100 Hz Ton als CED, aber Amplitude m Sinuswelle bei 15 Hz mit Phasenumkehr Cisco Gateways unterstützen nur G3-Fax die höheren Geschwindigkeiten von SG3 ordnungsgemäß handhaben zu können,

Passthrough verwendet werden. Es gibt keine V.34-Initialisierung (Phase Phase I ist ebenfalls nicht abgeschlosser

a=r  $E$ ve  $a = f$  $a=$  $a=$  $a=$  $RT<sub>l</sub>$ a= $\rangle$  $X-N$  $a = \rangle$ 

 $s = S$  $c=1$  $t =$  $m=$  $\theta$  $a=r$  $a=r$  $NS<sub>0</sub>$  $a = f$ 200-202

 $a = \lambda$ 

ähn

eing

192-194,200-202 Hin Switchover gestartet.

Auf VTSP-Sendungen prüfen:

Ereignis=E\_DSMP\_DSP\_MODEM\_TONE

Eine der Aufgaben beim Switchover besteht darin, den Jitter-Puffer von einem anpassbaren auf einen fixen optimalen Wert umzustellen.

Beim Fax-Passthrough wird der letzte Sprachmodus vor dem Switchover für Jitter- oder Wiedergabepuffer festgelegt. Geben Sie den Befehl show voice port X/X/X ein, um die aktuellen Werte der Wiedergabepause zu überprüfen.

CM-Ton ab, und da SG3 abwärtskompat Faxstandard ist, werden die Faxgeräte auf >>>>>>>>CED>>>>>>>>>>>>>

2100-Hz-Ton, der zwischen 2,6 und 4,0 S Deaktiviert Echounterdrücker im Übertrag Der TGW wartet auf die Erkennung der \ Tönen. Es befindet sich im CED-Ton (G3 (SG3). Sobald die V.21-Markierung erkannt wurde. Switchover gestartet.

Auf VTSP-Sendungen prüfen: VTSP: Ereignis=E\_DSMP\_DSP\_FAX\_TO Auf DSMP-Anzeigen prüfen:

E\_DSM\_CC\_MC\_START

GW - CUCM/GW

Auf CCAPI-Bildschirme prüfen:

CCAPI:Caps(Codec=T38Fax(0x1000), F Rate=FAX\_RATE\_14400(0x80),Fax Vers Vad=OFF(0x1),

Eine der Aufgaben beim Switchover best Puffer von einem anpassbaren auf einen umzustellen.

T.38 verwendet 300 ms feste Jitter- oder Puffer. Geben Sie den Befehl Play-Out-D Voice Port ein, um die Pufferzeit bei hohe reduzieren. Geben Sie den Befehl show um die aktuellen Werte der Wiedergabep

 $G3$ 

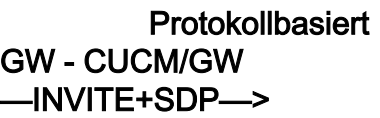

 $v=0$ 

o=CiscoSystemsSIP-GW-UserAgent Aktualisieren Sie den 0 6060 IN IP4 209.165.201.2 s=SIP-Anruf c=IN IP4 209.165.201.2  $t = 00$ m=Audio 17924 RTP/AVP 0 c=IN IP4 209.165.201.2 a=rtpmap:0 PCMU/8000 a=SilenceSupp:off - - -

#### <—100VERSUCHEN— <—200OK+SDP—

 $v=0$ o=CiscoSystemsCCM-SIP 2000 1 IN IP4 209.165.201.3 s=SIP-Anruf c=IN IP4 209.165.201.1  $t = 00$ m=Audio 16724 RTP/AVP 0 a=rtpmap:0 PCMU/8000 a=SilenceSupp:off - - -

—ACK—> show call active voice brief zeigt

Protokollbasiert NSE-basiert Protokollbasiert NSE-basiert G3-FAX: GW - CUCM/GW ====NSE192======>

Codec, und wechseln Sie in den Passthrough-Modus. Auf VTSP-Sendungen prüfen: E\_DSM\_CC\_MODIFY \_MEDIA\_IND debug voip rtp session mit a dem Namen event: PT:100 EVT:192 Pkt:00 00 00 <Snd>> <===NSE192======== Auf VTSP-Sendungen prüfen: E DSMP DSP REPORT I \_PEER\_TO\_PEER  $_MSG$ debug voip rtp session mit a dem Namen event: <<Rcv> PT:100 Evt:192 Pkt:00 00 00 SG3-FAX: GW - CUCM/GW

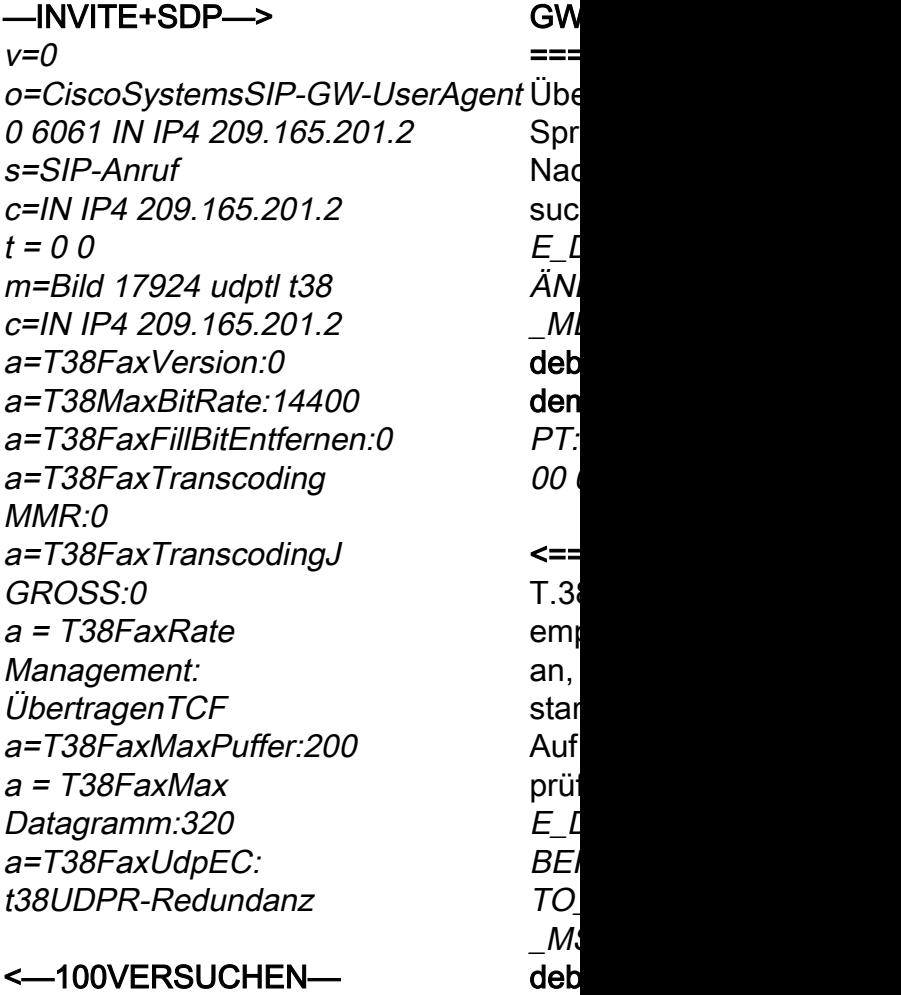

#### ====NSE192=====>

Aktualisieren Sie den Codec, und wechseln Sie in den Passthrough-Modus. Auf VTSP-Sendungen prüfen: E\_DSM\_CC\_MODIFY \_MEDIA\_IND debug voip rtp session mit dem Namen event: PT:100 EVT:192 Pkt:00 00 00 <Snd>> <===NSE192======= Auf VTSP-Sendungen prüfen: E\_DSMP\_DSP\_REPORT \_PEER\_TO\_PEER  $MSG$ debug voip rtp session mit dem Namen event:  $v=0$ 

<<Rcv> PT:100 Evt:192 Pkt:00 00 00

#### =====NSE193=====>

Phasenumkehr von ANSam Disable ECAN erkennen. Auf VTSP-Sendungen prüfen: E\_DSM\_CC\_MODIFY\_ MEDIA-IND debug voip rtp session mit dem Namen event:

PT:100 EVT:193 Pkt:00 00 00 <Snd>>

#### <===NSE193=======

Auf VTSP-Sendungen prüfen:

E\_DSMP\_DSP\_REPORT PEER TO PEER

#### \_MSG

#### debug voip rtp session mit dem Namen event:

<<Rcv> PT:100 Evt:193 Pkt:00 00 00

#### Hinweis: Der NSE-194 wird durch eine lokale Erkennung von 4 Sekunden Stille oder Carrier Loss Detection

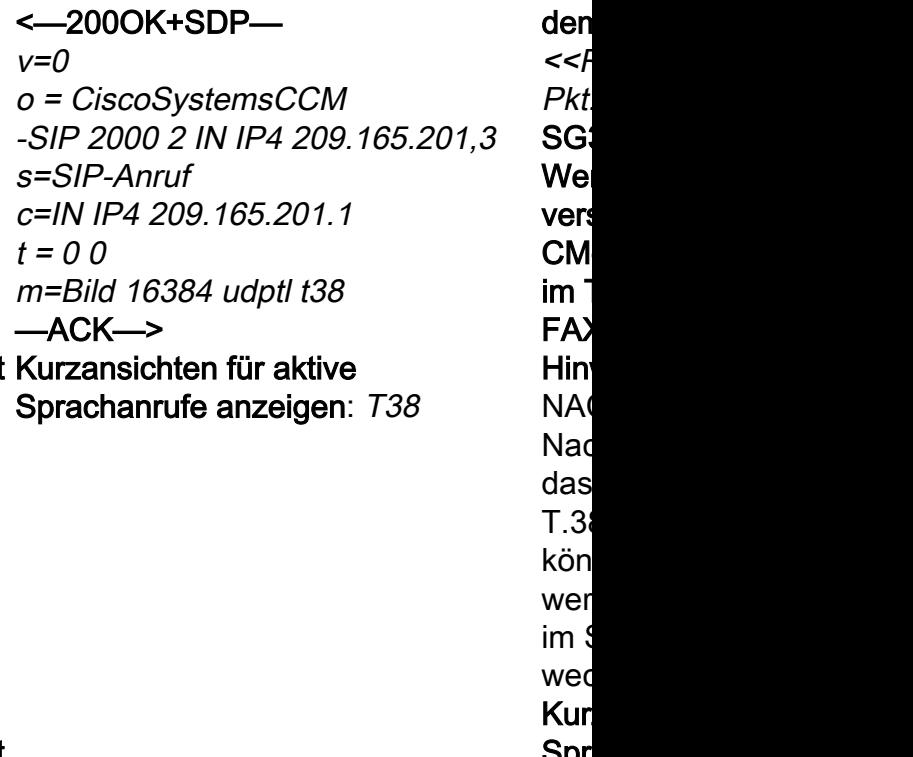

Spr T38 ausgelöst. Diese Meldung weist das Remote-Gateway an, in den **Sprachmodus** zurückzukehren. Grundsätzlich werden alle von NSE-192 und NSE-193 vorgenommenen Änderungen rückgängig gemacht.

Kurzansichten für aktive Sprachanrufe anzeigen: MODEMPASS-Nase

Bei Passthrough werden keine T.30-Meldungen aus Debug angezeigt, da alle Töne mit G711ulaw/alaw im RTP-ähnlichen Audio übertragen werden. Die Fax-Tonverhandlung bleibt jedoch unabhängig von Relay oder Passthrough gleich. GW - CUCM/GW

>>>>>>>CSI>>>>>>>> (optional)(Kundenidentifizierung genannt)

>>>>>>>>NSF>>>>>>> (optional)(nicht standardmäßige Einrichtungen)

>>>>>>>>DIS>>>>>>>> (digitales Identifikationssignal)

<<<<<<<<<<TSI<<<<<<<<<<<<< (optional)(Sendelizenz) <<<<<<<<<<<DCS<<<<<<<<<<< (digitales Befehlssignal)

#### <+++++++++TCF+++++++++++++ (High-

Speed)(Schulungsprüfung)

#### >>>>>>>>>CFR>>>>>>>>>>> (Empfangsbestätigung)

Wenn Sie hier FTT sehen, bedeutet dies, dass die TCF-Schulung fehlgeschlagen ist. Prüfen Sie die Taktgebung und die Rutschen auf T1/E1. Bei Paketerfassungen muss die TCF-Prüfung alle 0 sein.

<++++Teilseite RX++++++ (Hochgeschwindigkeit) <<<<<<<<<PPS/EOM<<<<<<<<<< (Seite wurde teilweise gesendet)/(Ende der Nachricht)

>>>>>>>MCF>>>>>>>>>> (Nachrichtenbestätigung) <++++Teilseite RX++++++ (Hochgeschwindigkeit) <<<<<<<<<PPS/EOP<<<<<<<<<< (Teilseite gesendet)/(Ende der Prozedur)

>>>>>>>MCF>>>>>>>>>> (Nachrichtenbestätigung) <<<<<<<<<<<<DCN<<<<<<<<<< (disconnect)

Hinweis: ECM ist für G3 optional, für SG3 jedoch obligatorisch. >>>>>>>>>DIS>>>>>>>> (digitales Identi Wenn Sie SG3-Geschwindigkeiten mit Passthrough erreichen können, stellen Sie sicher, dass ECM auf den Faxgeräten aktiviert ist, damit das Fax erfolgreich ausgeführt werden kann. Außerdem ist das TCF-Schulungssignal für G3 erforderlich, gilt jedoch nicht für SG3.

**Hinweis**: Für Passthrough wird ein gemeinsamer Kanal von 64 Speed)(Schulungsprüfung) Kbit/s (g711) zugewiesen. Die höhere und niedrigere

Bei erfolgreichem T38-Switchover werde den entsprechenden Debuggen angezeig Auf VTSP-Sendungen prüfen: Veranstaltung:E\_CC\_T38\_START Auf DSMP-Anzeigen prüfen: E\_DSM\_CC\_MC\_LOCAL\_DNLD\_DONE Auf CCAPI-Bildschirme prüfen: Caps(Codec=T38Fax(0x10000), Fax Rate=FAX\_RATE\_14400(0x80), Fax-Version:=0, Vad=OFF(0x1),

#### Debug Fax Relay t30 All-Level-1:

timestamp=1321430729 fr-msg-det NSF timestamp=1321431129 für-msg-det CS timestamp=1321431879 für msg-det DIS timestamp=1321435719 für die TSI msgtimestamp=1321436329 FR\_GOOD\_CR timestamp=1321436329 fr-msg-tx good timestamp=1321436439 für-msg-tx DCS timestamp=1321436619 FR\_GOOD\_CR timestamp=1321441499 für msg-det CFI timestamp=1321461449 für-msg-tx PPS timestamp=1321461639 FR\_GOOD\_CR timestamp=1321463099 fr-msg-det MCF timestamp=1321466789 für-msg-tx DCN timestamp=1321466869 FR\_GOOD\_CR timestamp=1321466869 fr-msg-tx good GW - CUCM/GW

>>>>>>>CSI>>>>>>>> (optional)(Kunde genannt)

>>>>>>>NSF>>>>>>> (optional)(nicht Einrichtungen)

#### <<<<<<<<<<TSI<<<<<<<<<<<<< (optional)(Sendelizenz) <<<<<<<<<<<DCS<<<<<<<<<<< (digitales Befehlssignal)

<+++++++++TCF+++++++++++++ (High-

#### Geschwindigkeit der Nachrichten wird also irrelevant. >>>>>>>>>>>>CFR>>>>>>>>>>>>>>> (Empfang

Wenn Sie hier FTT sehen, das heißt TCF fehlgeschlagen, überprüfen Sie die Takto T1/E1. Bei der Paketerfassungsüberprüf sein.

<++++Teilseite RX++++++ (Hochgeschw <<<<<<<<<PPS/EOM<<<<<<<<<< (Seite wurde teilweise gesendet)/(Ende der Nachricht) >>>>>>MCF>>>>>>>>>>> (Nachrichten <++++Teilseite RX++++++ (Hochgeschw <<<<<<<<<PPS/EOP<<<<<<<<<< (Teilseite gesendet)/(Ende der Prozedur) >>>>>>MCF>>>>>>>>>>> (Nachrichten <<<<<<<<<<<<DCN<<<<<<<<<< (disconnect) Protokollbasiert NSE-basiert Protokollbasiert NSE-basiert Konfiguration auf DP-Ebene: ## Fax Protocol t38 Version 0 lsredundancy 0 hs-redundancy 0 fallback none # Fax nsf 000000 ## Fax-Relay ecm disable Kor Ebe  $#$ #1 forc red red

## Fax-Relay sg3-to-g3-System

none  $# F<sub>i</sub>$  $##$  |  $##$ Sys  $# F<sub>i</sub>$ 

# Faxrate 14400

Konfiguration auf DP-Ebene: ## Fax Protocol Passthrough g711ulaw/g711alaw # Faxrate deaktivieren # Fax nsf 000000

Konfiguration auf DP-Ebene: ## Modempassthrough nse codec g711ulaw/g711alaw # Faxrate deaktivieren # Fax nsf 000000

# OGW = FAX Call Outgoing on SIP Leg

Beachten Sie, dass

- T.38 Verzögerung<1000ms, Jitter<300ms, Paketverlust sollte KEINE sein, außer T.38 mit Redundanz.
- Passthrough Verzögerung<1000 ms, Jitter<30 ms, Paketverlust sollte KEINE sein.
- Protokollbasiertes Switchover Dies ist standardbasiert.
- NSE-basiertes Switchover Hierbei handelt es sich um ein proprietäres Switchover, das nur zwischen Cisco Sprach-Gateways funktioniert.<br>Durchlaufen T.38 Relay

#### GW - CUCM/GW —INVITE—> <—100VERSUCHEN— <—180RINGING—

Auf VTSP-Sendungen prüfen: Fax Relay=DEAKTIVIERT - "Faxrate deaktiviert"-Set (Dial-Peer) Primäres Fax-Protokoll=IGNORE\_FAX\_RELAY, Fallback Fax Protocol=IGNORE\_FAX\_RELAY Fax Relay CM Suppression:=AKTIVIERT,

GW - CUCM/GW —INVITE—> <—100VERSUCHEN— <—180RINGING— Auf VTSP-Sendungen prüfen: Fax Relay=AKTIVIERT Primary Fax Protocol=T38\_FAX\_RELAY, Fallback Fax Protocol=NONE\_FAX\_REL Fax Relay CM Suppression:=AKTIVIERT Fax Relay ANS Suppression := DEAKTIV Fax Relay ANS Suppression :=DEAKTIVIERT

GW - CUCM/GW

<—200OK+SDP—

 $v=0$ 

o=CiscoSystemsSIP-GW-UserAgent o = CiscoSystemsSIP 0 6060 IN IP4 209.165.201.2 s=SIP-Anruf c=IN IP4 209.165.201.2  $t = 0.0$ m=Audio 17924 RTP/AVP 0 c=IN IP4 209.165.201.2 a=rtpmap:0 PCMU/8000 a=Uhrzeit:20

—ACK+SDP—>

 $v=0$ o=CiscoSystemsCCM-SIP 2000 1 IN IP4 209.165.201.3 s=SIP-Anruf c=IN IP4 209.165.201.1  $t = 0.0$ m=Audio 16724 RTP/AVP 0 a=rtpmap:0 PCMU/8000 a=Uhrzeit:20

Hinweis: Bei EO wäre ein ähnliches SDP in INVITE versendet worden.

GW - CUCM/GW <—200OK+SDP  $v=0$ -GW-UserAgent 5944 7031 IN IP4 209.165.201.2 s=SIP-Anruf c=IN IP4 209.165.201.2  $t = 0.0$ 0 100 c=IN IP4 209.165.201.2 a=rtpmap:0 PCMU/8000 a=rtpmap:100 X-NSE/8000 a=fmtp:100 192-194, 200-202 a=Uhrzeit:20 a=X-sqn:0 a=X-Cap: 1 Audio RTP/AVP 100 a=X-cpar: a=rtpmap: 100 X-NSE/8000a=Xcpar: a=fmtp:100 192- 194, 200-202a=X-Cap: 2 Bild udptl t38 —ACK+SDP—>  $v=0$ o=CiscoSystemsCCM-SIP 2000 1 IN IP4 209.165.201.4 s=SIP-Anruf c=IN IP4 209.165.201.1  $t = 0.0$ m=Audio 16724 RTP/AVP  $\Omega$ a=rtpmap:0 PCMU/8000 a=rtpmap:100 X-NSE/8000 a=fmtp:100 192-194, 200-202 a=rtpmap:101 Telefonkonferenz 8000 a=fmtp:101 0-16 a=Uhrzeit:20 a=X-sqn:0 a=X-Cap: 1 Audio RTP/AVP 100 a=X-cpar: a=rtpmap:100 0 0

Protokollbasiert NSE-basiert Protokollbasiert NSE-basiert m=Audio 18806 RTP/AVP m=Audio 17924 RTP/AVP m=Audio 18806 RTP/AVP GW - CUCM/GW <—200OK+SDP  $v=0$ o = CiscoSystems SIP-GW-UserAgent 0 6060 IN IP4 209.165.201.2 s=SIP-Anruf c=IN IP4 209.165.201.2  $t = 0.0$ c=IN IP4 209.165.201.2 a=rtpmap:0 PCMU/8000 a=Uhrzeit:20 —ACK+SDP—>  $v=0$ o=CiscoSystemsCCM-SIP 200-202 2000 1 IN IP4 209.165.201.3 s=SIP-Anruf c=IN IP4 209.165.201.1  $t = 0.0$ m=Audio 16724 RTP/AVP X-NSE/8000 a=rtpmap:0 PCMU/8000 a=Uhrzeit:20 Hinweis: Bei EO wäre ein ähnliches SDP in INVITE versendet worden. **GW - CUCM/** <--2000K+S  $v=0$  $o = CiscoSys$ -GW-UserAge 7031 IN IP4 209.165.201.2 s=SIP-Anruf c=IN IP4 209.  $t = 0.0$ 0 100 c=IN IP4 209.  $a=rtpmap:0P$ a=rtpmap:100 NSE/8000  $a = f$ mtp:100 1. a=Uhrzeit:20 a=X-sqn:0  $a = X-Cap: 1 A$ RTP/AVP 100 a=X-cpar: a=i a=X-cpar: a=f 192-194,200 $a = X-Cap: 2B$ —ACK+SDP—>  $v=0$ o=CiscoSyste 2000 1 IN IP4 209.165.201. s=SIP-Anruf c=IN IP4 209.  $t = 0.0$  $m$ =Audio 167.  $\Omega$  $a=rtpmap:0P$ a=rtpmap:100 NSE/8000  $a=$ fmtp:100 1 200-202 a=rtpmap:101 Event/8000 a=fmtp:101 0a=Uhrzeit:20 a=X-sqn:0  $a = X-Cap: 1A$ RTP/AVP 100 a=X-cpar: a=ı

X-NSE/8000 a=X-cpar: a=fmtp:100 192-194,200-202 a=X-Cap: 2 Bild udptl t38

Hinweis: Bei EO wäre ein ähnliches SDP in INVITE versendet worden.

### GW - CUCM/GW

#### <=======AUDIO===========>

Audio-Anruf in dieser Phase eingerichtet, aber als FAX-Maschinen sprechen, tauschen sie Töne in der Audio-Anruf. Anfängliche T.30-Töne (Beim Debuggen sind diese nicht sichtbar, da sie immer im RTP gesendet werden.) G3-FAX:

#### >>>>>>>>>CNG>>>>>>>>>>>

1100 Hz, alle 3 Sekunden für 0,5 Sekunden. Zeigt ein anrufendes Terminal für Nichtsprache an.

#### <<<<<<<<<<<<CED<<<<<<<<<<

2100-Hz-Ton, der zwischen 2,6 und 4,0 Sekunden dauert. Deaktiviert Echounterdrücker im Übertragungspfad.

#### SG3-FAX:

#### >>>>>>>>>CNG>>>>>>>>>>>

1100 Hz, alle 3 Sekunden für 0,5 Sekunden. Zeigt ein anrufendes Terminal für Nichtsprache an.

#### <<<<<<<<<<<ANSAM<<<<<

2100 Hz Ton als CED, aber Amplitude moduliert durch eine Sinuswelle bei 15 Hz mit Phasenumkehr alle 450 ms.

#### >>>>>>>>>CM>>>>>>>>>>>>> <<<<<<<<<<<<<JM<<<<<<<<<<<<<<

### >>>>>>>>>CJ>>>>>>>>>>>>>

#### V.34-Initialisierung (Phasen 2-4)

Das OGW wartet, bis das Terminierungs-Gateway die V.21- Präambel in den Tönen erkennt. Sobald das TGW die V.21- Markierung erkennt, wird ein Switchover gestartet.

Eine der Aufgaben beim Switchover besteht darin, den Jitter-Puffer von einem anpassbaren auf einen fixen optimalen Wert umzustellen.

Beim Fax-Passthrough wird der letzte Sprachmodus vor dem Switchover für Jitter- oder Wiedergabepuffer festgelegt. Geben OGW schaltet den CM-Ton ab, und da S Sie den Befehl show voice port X/X/X ein, um die aktuellen Werte der Wiedergabepause zu überprüfen.

100 X-NSE/80 a=X-cpar: a=f 100 192-194,  $a=X-Cao: 2B$ Hinweis: Bei I ähnliches SDI versendet wo

#### GW - CUCM/GW

#### <=======AUDIO===========>

Audio-Anruf in dieser Phase eingerichtet FAX-Maschinen sprechen, tauschen sie Audio-Anruf.

Anfängliche T.30-Töne (Beim Debuggen nicht sichtbar, da sie immer im RTP gese werden.)

#### G3-FAX:

#### >>>>>>>>>CNG>>>>>>>>>>>

1100 Hz, alle 3 Sekunden für 0,5 Sekund ein anrufendes Terminal für Nichtsprache <<<<<<<<<<<<CED<<<<<<<<<<

 $2100$ -Hz-Ton, der zwischen  $2.6$  und  $4.0$  S dauert. Deaktiviert Echounterdrücker im Übertragungspfad.

#### SG3-FAX:

#### >>>>>>>>>CNG>>>>>>>>>>>

1100 Hz, alle 3 Sekunden für 0,5 Sekund ein anrufendes Terminal für Nichtsprache <<<<<<<<<<<ANSAM<<<<<

2100 Hz Ton als CED, aber Amplitude m durch eine Sinuswelle bei 15 Hz mit Pha alle 450 ms.

#### >>>CM>>X

Cisco Gateways unterstützen nur G3-Fax T.38. Um die höheren Geschwindigkeiter Anrufen ordnungsgemäß handhaben zu muss Modem-Passthrough verwendet we Es gibt keine V.34-Initialisierung (Phaser erste V.8-Phase I ist ebenfalls nicht abge abwärtskompatibel mit dem G3-Faxstand werden die Faxgeräte auf G3 umgeschal <<<<<<<<<<<<CED<<<<<<<<<<

 $2100$ -Hz-Ton, der zwischen 2,6 und 4,0  $$$ dauert. Deaktiviert Echounterdrücker im Übertragungspfad.

Der OGW wartet, bis der TGW die V.21den Tönen erkennt. Sobald das TGW die Markierung erkennt, wird ein Switchover Eine der Aufgaben beim Switchover best den Jitter-Puffer von einem anpassbaren fixen optimalen Wert umzustellen.

T.38 verwendet 300 ms feste Jitter- oder

Puffer. Geben Sie den Befehl Play-Out-D 100 unter Voice Port ein, um die Pufferze Verzögerung zu reduzieren. Geben Sie d show voice port X/X/X ein, um die aktuell der Wiedergabepause zu überprüfen.

## GW - CUCM/GW <—INVITE+SDP—

 $v=0$ o=CiscoSystemsSIP-GW-UserAgent Aktualisieren Sie den 0 6060 IN IP4 209.165.201.2 s=SIP-Anruf c=IN IP4 209.165.201.2  $t = 0.0$ m=Audio 17924 RTP/AVP 0 c=IN IP4 209.165.201.2 a=rtpmap:0 PCMU/8000 a=SilenceSupp:off - - -

## —100VERSUCHEN—>

#### —200OK+SDP—>  $v=0$

o=CiscoSystemsCCM-SIP 2000 1 IN IP4 209.165.201.3 s=SIP-Anruf c=IN IP4 209.165.201.1  $t = 0.0$ m=Audio 16724 RTP/AVP 0 a=rtpmap:0 PCMU/8000 a=SilenceSupp:off - - - <— ACK show call active voice brief zeigt

keine Änderung an

### G3-FAX: GW - CUCM/GW <===NSE192=====

Codec, und wechseln Sie in den Passthrough-Modus.

Auf VTSP-Sendungen prüfen: E\_DSMP\_DSP\_REPORT c=IN IP4 209.165.201.2 \_PEER\_TO\_PEER \_MSG debug voip rtp session mit *a=T38FaxFillBit* dem Namen event: <<Rcv> PT:100 Evt:192 Pkt:00 00 00 ====NSE192=====> Auf VTSP-Sendungen prüfen: E\_DSM\_CC\_MODIFY \_MEDIA\_IND debug voip rtp session mit a=T38FaxMaxPuffer:200 dem Namen event: PT:100 EVT:192 Pkt:00 00 00 <Snd>> SG3-FAX: GW - CUCM/GW <===NSE192======= Aktualisieren Sie den Codec, und wechseln Sie *o=CiscoSystemsCCM-SIP* verspotten, in in den Passthrough-Modus. Auf VTSP-Sendungen prüfen: E\_DSMP\_DSP\_ BERICHT \_PEER\_TO\_PEER  $MSG$ debug voip rtp session mit Anzeige der Aktivdem Namen event: <<Rcv> PT:100 Evt:192 Pkt:00 00 00 ====NSE192======>

Auf VTSP-Sendungen prüfen: E\_DSM\_CC\_MODIFY

Protokollbasiert NSE-basiert Protokollbasiert NSE-basiert GW - CUCM/GW <—INVITE+SDP  $v=0$ 

o=CiscoSystemsSIP-GW

G3-FAX: **GW - CUCM/** <===NSE200

Übergang vor

-UserAgent 0 6061 IN IP4 Sprachmodus 209.165.201.2 s=SIP-Anruf c=IN IP4 209.165.201.2  $t = 0.0$ m=Bild 17924 udptl t38 a=T38FaxVersion:0 a=T38MaxBitRate:14400 Entfernen:0 a=T38FaxTranscoding MMR:0 a=T38FaxTranscoding JBIG:0 a = T38FaxRate Management: ÜbertragenTCF a = T38FaxMax Datagramm:320 a=T38FaxUdpEC: t38UDPR-Redundanz —100VERSUCHEN—> Auf VTSP-Sei prüfen: E\_DSMP\_DS BERICHT PEER TO P

### —200OK+SDP—>  $v=0$ 2000 2 IN IP4 209.165.201.3 s=SIP-Anruf c=IN IP4 209.165.201.1  $t = 0.0$ m=Bild 16384 udptl t38

# <— ACK—

Sprachübersicht zeigt Folgendes an: T38

Hinweis: Wenn CUCM in diese Topologien einbezogen wird, gilt für RE\_INVITE Folgendes:

\_MSG debug voip rtp dem Namen e  $<<$ Rcv> $PT:10$ Pkt:00 00 00  $===NSE201$ T.38 ACK erh  $TGW$  an,  $T.38$ starten Auf VTSP-Sei prüfen:  $E$  DSM\_CC\_ MEDIA-IND debug voip rtp dem Namen e PT:100 EVT:2 00 00 <Snd>> SG3-FAX: Wenn Sie SG CM-Ton drück im T38-Relay **FAX-Szenario** Hinweis: NSE NACK für eine Nachricht, die dass das Pee T.38-Pakete f nicht verarbei Der Anruf blei Sprachmodus nicht auf T.38

#### Kurzansichter Sprachanrufe T38

\_MEDIA\_IND debug voip rtp session mit dem Namen event: PT:100 EVT:192 Pkt:00 00 00 <Snd>> <===NSE193====== Deaktivieren Sie ECAN. Auf VTSP-Sendungen prüfen: E\_DSMP\_DSP\_REPORT WIEDEREINLADUNG PEER TO PEER  $_MSG$ debug voip rtp session mit dem Namen event: <<Rcv> PT:100 Evt:193 Pkt:00 00 00 ====NSE193=====> Auf VTSP-Sendungen prüfen: E\_DSM\_CC\_MODIFY \_MEDIA\_IND debug voip rtp session mit dem Namen event: PT:100 EVT:193 Pkt:00 00 00 <Snd>> Hinweis: Der NSE-194 wird durch eine lokale Erkennung von 4 Sekunden Stille oder Carrier Loss Detection ausgelöst. Diese Meldung weist das Remote-Gateway an, in den **Sprachmodus** zurückzukehren. Grundsätzlich werden alle von NSE-192 und NSE-193 vorgenommenen Änderungen rückgängig gemacht. show call active voice brie" zeigt MODEMPASS Fax: GW - (h323) - CUCM (sip) - GW - FAX Fax - GW - (mgcp) - CUCM - (sip) - GW - FAX Fax - GW - (sccp) - CUCM - (sip) - GW - FAX Das SDP in der weist folgende Merkmale auf: ... m=Bild 17218 udptl t38 c=IN IP4 0.0.0.0 ... Es sendet immer zuerst 0.0.0.0/t38 und dann später eine weitere t38 mit einer echten IP einladen. Dieses Verhalten wird in dieser Topologie nicht berücksichtigt, da CUCM Medien in diesem Szenario unterschiedlich behandelt: Fax - GW—(sip) - CUCM - (sip) - GW - FAX Berücksichtigen Sie insbesondere bei CUBE Folgendes: CSCtj50993, CSCtx83833

nse

Bei Passthrough werden keine T.30-Meldungen aus Debug angezeigt, da alle Töne mit G711ulaw/alaw im RTP-ähnlichen Audio übertragen werden. Die FAX-Tonverhandlung bleibt jedoch unabhängig von Relay oder Passthrough gleich.

#### GW - CUCM/GW

<<<<<<<<<<<CSI<<<<<<<<<<<<

(optional)(Abonnentenidentifizierung genannt)

Bei erfolgreichem T38-Switchover werde Meldungen in den entsprechenden Debug angezeigt:

Auf VTSP-Sendungen prüfen: Veranstaltung:E\_CC\_T38\_START Auf DSMP-Anzeigen prüfen: E\_DSM\_CC\_MC\_LOCAL\_DNLD\_DONE

#### <<<<<<<<<<NSF<<<<<<<<<<< (optional)(nicht standardmäßige Einrichtungen) <<<<<<<<<<<DIS<<<<<<<<<<<< (digitales Identifikationssignal)

>>>>>>>>TSI>>>>>>>>>>> (optional)(Übermittlung der Teilnehmernummer) >>>>>>>>DCS>>>>>>>>> (digitales Befehlssignal)

#### +++++++++TCF++++++++++> (High-Speed)(Schulungsprüfung)

#### <<<<<<<<<<<<CFR<<<<<<<<<<<<< (Empfangsbestätigung)

Wenn Sie hier FTT sehen, das bedeutet, dass die TCF-Schulung fehlgeschlagen ist, überprüfen Sie die Taktgebung und die Schlüpfe auf T1/E1. Bei der

Paketerfassungsüberprüfung muss TCF alle 0 sein.

#### ++++Teilseite RX+++++> (hohe Geschwindigkeit) >>>>>>>PPS/EOM>>>>>> (Teilseite gesendet)/(Ende der Nachricht)

<<<<<<<<<<MCF<<<<<<<<<<<<<< (Nachrichtenbestätigung) ++++Teilseite RX+++++> (hohe Geschwindigkeit) >>>>>>>PPS/EOM>>>>>> (Teilseite gesendet)/(Ende der Nachricht)

<<<<<<<<<<MCF<<<<<<<<<<<<<< (Nachrichtenbestätigung) >>>>>>>>DCN>>>>>>>>> (Verbindung trennen)

Hinweis: ECM ist für G3 optional, für SG3 jedoch obligatorisch. Wenn Sie SG3-Geschwindigkeiten mit Passthrough erreichen können, stellen Sie sicher, dass ECM auf den Faxgeräten aktiviert ist, damit das Fax erfolgreich ausgeführt werden kann. Das TCF-Schulungssignal ist für G3 erforderlich, gilt jedoch nicht für SG3.

Hinweis: Für Passthrough wird ein gemeinsamer Kanal von 64 Kbit/s (g711) zugewiesen. Die höhere und niedrigere Geschwindigkeit der Nachrichten wird also irrelevant.

Auf CCAPI-Bildschirme prüfen: CAPS(Codec=T38Fax(0x1000), Fax Rate=FAX\_RATE\_14400(0x80),Fax-Vers Vad=OFF(0x1),

#### Debug Fax Relay t30 All-Level-1:

timestamp=352583286 fr-msg-tx NSF timestamp=352583686 für-msg-tx CSI timestamp=352583736 FR\_GOOD\_CRC 0x0 Byte

 $time stamp = 352583736$  fr-msg-tx good cr timestamp=352584426 für-msg-tx DIS timestamp=352584456 FR\_GOOD\_CRC 0x0 Byte

timestamp=352584456 fr-msg-tx good cr timestamp=352584906 FR\_GOOD\_CRC 0x0 Byte

timestamp=352587656 für die TSI msg-d timestamp=352588376 für-msg-det DCS timestamp=352594056 für-msg-tx CFR timestamp=352594156 FR\_GOOD\_CRC 0x0 Byte

timestamp=352613376 für msg-det PPS timestamp=352615656 für-msg-tx MCF timestamp=352615776 FR\_GOOD\_CRC 0x0 Byte

timestamp=352618716 für-msg-det DCN GW - CUCM/GW

<<<<<<<<<<<CSI<<<<<<<<<<<<

(optional)(Abonnentenidentifizierung gen <<<<<<<<<<NSF<<<<<<<<<<< (optional)(nicht standardmäßige Einrichtungen) <<<<<<<<<<<DIS<<<<<<<<<<<< (digitales

Identifikationssignal)

>>>>>>>>TSI>>>>>>>>>>>> (optional)(U der Teilnehmernummer) >>>>>>>DCS>>>>>>>>>> (digitales Bet

+++++++++TCF++++++++++> (High-Speed)(Schulungsprüfung)

#### <<<<<<<<<<<<CFR<<<<<<<<<<<<<<< (Empfangsbestätigung)

Wenn Sie hier FTT sehen, das bedeutet, TCF-Schulung fehlgeschlagen ist, überpi Taktgebung und die Schlüpfe auf T1/E1. Paketerfassungsüberprüfung muss TCF

++++Teilseite RX+++++> (hohe Geschw >>>>>>>PPS/EOM>>>>>> (Teilseite gesendet)/(Ende der Nachricht) <<<<<<<<<<MCF<<<<<<<<<<<<<< (Nachrichtenbestätigung)

### Konfiguration auf DP-Ebene: ## Fax Protocol Passthrough g711ulaw/g711alaw # Faxrate deaktivieren # Fax nsf 000000

Konfiguration auf DP-Ebene: ## Modempassthrough nse codec g711ulaw/g711alaw # Faxrate deaktivieren # Fax nsf 000000

++++Teilseite RX+++++> (hohe Geschw >>>>>>>PPS/EOM>>>>>> (Teilseite gesendet)/(Ende der Nachricht) <<<<<<<<<<MCF<<<<<<<<<<<<<< (Nachrichtenbestätigung) >>>>>>>DCN>>>>>>>>>> (Verbindung Protokollbasiert NSE-basiert Protokollbasiert NSE-basiert Konfiguration auf DP-Ebene: ## Fax Protocol t38 Version 0 ls-redundancy 0 force version ( hs-redundancy 0 fallback none # Fax nsf 000000 ## Fax-Relay ecm disable # Fax nsf 000 ## Fax-Relay sg3-to-g3- **System** # Faxrate 14400 Konfiguration Ebene:  $\#$  faxprotoko redundancy 0 redundancy 0 none  $#$  Fax-Relay ## Fax-Relay System  $#$  Faxrate 144

# Zu erfassende Debugger

- debug vpm all (im Falle von FXS)
- debug isdn q931 (bei PRI)
- debuggen Voice ccapi Inout
- debuggen ccsip all/messages/verbos
- debuggen voip vtsp all
- debug voip dsmp all
- debuggen voip hpi all
- debug dsp-resource flex all
- debuggen voip dspapi
- debug fax relais t30 all-level-1
- debug voip rtp session benanntes event (bei NSE-basiertem Switchover)